# Vaja 1 Ime in priimek: Diskretna nihanja in vzorčenje

MATLAB je odlično orodje za študij digitalne obdelave signalov, saj v svojem jeziku vključuje mnogo funkcij, ki jih potrebujemo pri tvorbi in obdelavi signalov. Z uporabo grafičnih funkcij v okolju MATLAB si bomo zlahka ogledali rezultate obdelave in s tem poglobili razumevanje prijemov, ki smo jih spoznali na predavanjih in med študijem literature.

Osnovni signali, ki jih srečujemo na področju digitalne obdelave, so enotin impulz δ[*n*], sinusne in eksponentne oblike signalov in njihova posplošitev na kompleksni eksponentni zapis. MATLAB omogoča zapis podatkov v obliki matrik; naši signali bodo tako stolpni vektorji končne dolžine. Bodite pozorni, da se indeksi posameznih elementov vektorja v MATLAB-u nahajajo v območju od 1 do *N*; literatura namreč uporablja tudi negativne in ničelni indeks, MATLAB pa jih ne dovoljuje. Upoštevajte tudi, da v okolju MATLAB for zank skoraj nikoli ne potrebujete.

### 1.1 Priprava in prikaz realnih časovno diskretnih sinusnih signalov

Eden od osnovnih signalov je tudi sinusni signal. Splošni realni signal sinusnega poteka opisujejo parametri amplitude (A), frekvence( $\omega_0$ ) in faze( $\Phi$ ) v izrazu 1.1.

$$
x[n] = A\cos(\omega_0 n + \Phi) \tag{1.1}
$$

Osnovne funkcije in operatorji, ki jih boste v okolju MATLAB potrebovali za prikaz sinusnega signala, so sin, cos, stem, plot in :. Razlago posameznih ukazov najdete v sistemu za pomoč v MATLABu. Na najbolj preprost način naloge v MATLABu lahko opravimo tako, da ukaze enega za drugim tipkamo v ukazno vrstico. Delovne spremenljivke v okolju se med izvedbo posameznih ukazov ohranijo in jih lahko uporabimo v naslednjih sklicih. Deklaracije spremenljivk seveda niso potrebne.

Matlab in tvorba signalov S pomočjo programskega paketa MATLAB narišimo signal

$$
x_1[n] = \sin(\frac{\pi}{8}n + \pi), 0 \le n \le 30. \tag{1.2}
$$

Rešitev:

```
n = 0:30; <br> 8vektor n napolnimo z zaporednimi števili od 0 do 30
sinus = sin(n*pi/8+pi); %za vsak element iz vektorja n izračunamo ustrezno vrednost<br>stem(n, sinus); %narišemo potek diskretne funkcije
                             $narišemo potek diskretne funkcije
```
Naloga 1 Oblikujte in narišite vsakega od naslednjih nizov. Uporabite zmožnost MATLAB-a za vektorsko računanje sinusne funkcije. V vsakem primeru naj vrednost indeksa obsega navedeno območje; oznake na grafu naj ustrezajo poteku indeksa. Za prikaz uporabite funkcijo stem.

$$
x_1[n] = \sin(\frac{\pi}{17}n) \qquad 0 \le n \le 25
$$

$$
x_2[n] = \sin(\frac{\pi}{17}n) \qquad -15 \le n \le 25
$$

$$
x_3[n] = \sin(3\pi n + \frac{\pi}{2}) \qquad -10 \le n \le 10
$$

$$
x_4[n] = \cos(\frac{\pi}{\sqrt{23}}n) \qquad 0 \le n \le 50
$$

Vrišite rezultate v slike.

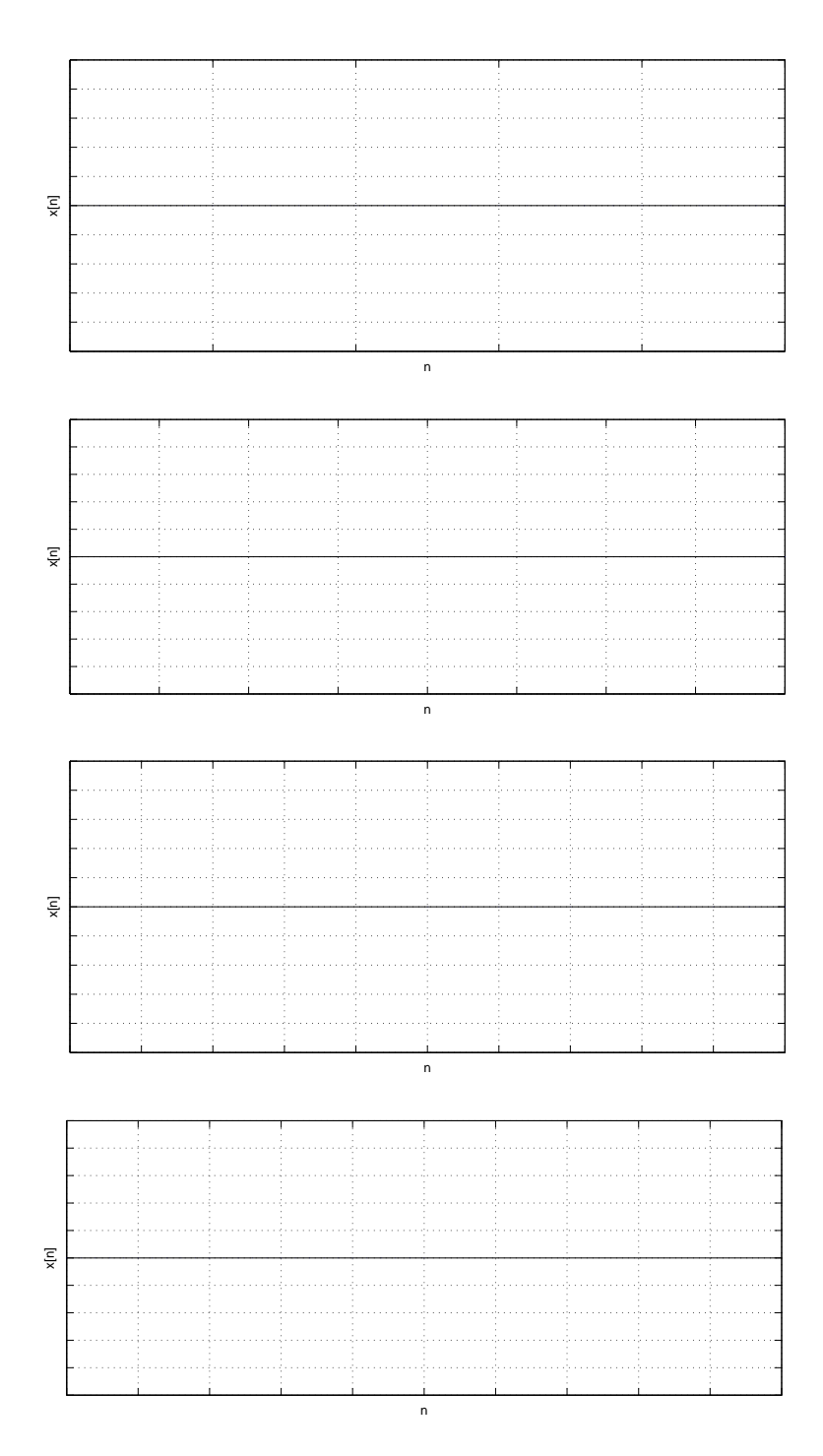

Ali lahko  $x_3[n]$  zapišemo brez uporabe trigonometričnih funkcij? Podajte izraz!

Ali je  $x_4[n]$  periodična funkcija? Zakaj?

Kaj povzroči podpičje na koncu vsake vrstice?

# 1.2 Uporaba fazorjev

Oglejmo si še predstavitev signalov v kompleksni obliki. V resničnem svetu imajo vsi signali realne vrednosti, vendar je pogosto koristno, če oblikujemo, obdelujemo in prikazujemo pare realnih signalov v kompleksni obliki. To storimo tako, da vrednosti dveh realnih signalov združimo v par; v realno in imaginarno komponento kompleksnega števila. Za obdelavo in združevanje takšnega signala z drugimi kompleksnimi signali uporabimo pravila kompleksne aritmetike. Takšen pristop je široko v uporabi.

Kompleksni eksponentni zapis je v razredu kompleksnih signalov še posebej pomemben, ker omogoča zelo jasen in nazoren zapis sinusnih signalov. Zapis signalov v obliki *fazorjev* je razširjen na celotnem področju elektrotehnike.

Za oblikovanje in prikaz signalov boste uporabili naslednje (in njim podobne) funkcije:

real, imag za izračun realne in imaginarne komponente kompleksnega števila

exp za izračun eksponentne funkcije

i, j predstavljata imaginarno število *i*.

subplot za izpis večjega števila grafov na eno samo sliko

Upoštevajte, da se v primeru izpisa kompleksnih števil funkciji plot in stem nekoliko razlikujeta. Pomen posameznih funkcij si lahko razjasnite z uporabo funkcije help.

#### Naloga 2 Velja:

$$
x[n] = (z_0)^n = r^n e^{j\phi n} = r^n(\cos(\phi n) + j\sin(\phi n))
$$
\n(1.3)

pri čemer je  $z_0 = re^{j\phi} = r\angle\phi$ .

Na levo sliko narišite realni in imaginarni del signala  $x[n]$ , ki ga predstavlja  $z_0 = 0.9\angle\frac{\pi}{4}$  na območju  $0 \le n \le 25$ . Priložena koda vam pokaže, kako na isti sliki prikažete dve funkciji.

```
z=0.9*exp(j*pi/4);n=0:25;
x=z.ˆn; %kompleksna eksponencialka
subplot(211)
stem(n, real(x))
title('Realni del'),xlabel('Indeks (n)')
subplot(212)
stem(n,imag(x))
title('Imaginarni del'), xlabel('Indeks (n)')
```
Na desno sliko narisite isti signal tako, da oordinata grafa predstavlja realni, abscisa pa imaginarni del spremenljivke ˇ *x*  $(plot(rcal(x), image(x))).$ 

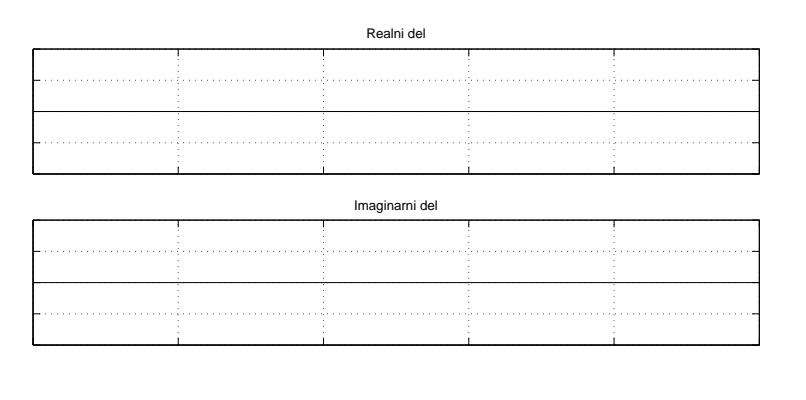

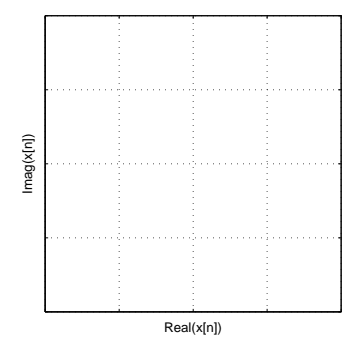

Kateri parameter signala v opisanem primeru predstavlja kot spremenljivke *z*0?

Kaj se zgodi z levo in z desno sliko, če menjate kot spremenljivke  $z_0$ ?

Ali lahko z izrazom 1.3 predstavimo prav vsako kompleksno sinusno nihanje?

Fazor Za splošen zapis poljubnega sinusnega signala potrebujemo še kompleksno konstanto, fazor  $G = Ae^{j\Phi} = A\angle\Phi$ :

$$
x = Gz_0^n = Ae^{j\Phi}r^n e^{j\phi n} = Ar^n e^{j(\phi n + \Phi)} = Ar^n[\cos(\phi n + \Phi) + j\sin(\phi n + \Phi)].
$$
\n(1.4)

Kaj predstavlja fazor *G* v izrazu 1.4?

Naloga 4 Pretvorite v kompleksni zapis (*G*,  $z_0$ ), in narišite naslednja signala (uporabite lahko tudi funkciji real oz. imag):

 $x_1[n] = 1.1^n \cos(\frac{\pi}{11}n + \frac{\pi}{4}), 0 \le n \le 50$ 

 $x_2[n] = \sin(\frac{\pi}{7}n) + \cos(\frac{\pi}{7}n), 0 \le n \le 25$ 

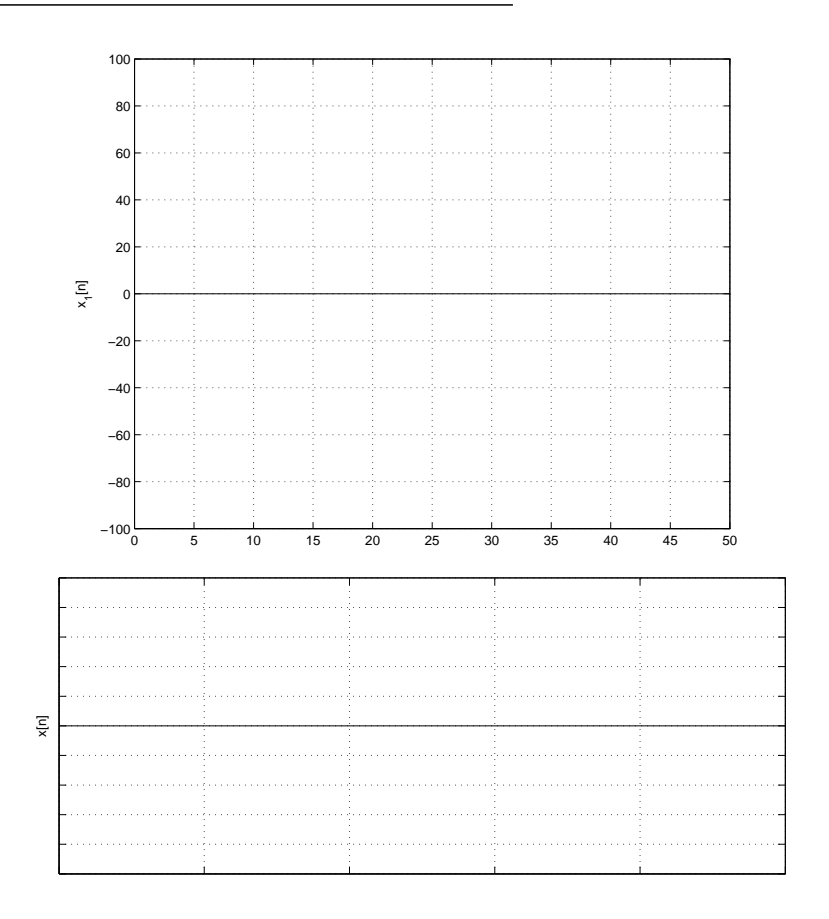

## 1.3 Vzorčenje zveznih signalov

V nalogi se bomo seznanili z osnovnimi problemi vzorčenja časovno zveznih signalov. Ogledali si bomo problem prekrivanja frekvenc na primeru sinusnih signalov in linearno frekvenčno moduliranih signalov (ti. "chirp").

Simulacija vzorčenja z MATLABom je nekoliko težavna, saj MATLAB ne pozna zveznih signalov. Edina oblika podatkov, ki jo MATLAB lahko prikaže, je zapis diskretnih signalov v obliki vektorjev. Zato bomo morali simulirati os časovnega poteka signala z diskretnim modelom. Zavedati se moramo razlike med ∆*t*, ki smo ga uporabili za simulacijo zveznega signala in periodo vzorčenja  $T_s$ .

Vzorčenje signala  $x(t) = \sin(2\pi f_o t + \Phi)$  s frekvenco  $f_s = \frac{1}{T_s}$  lahko simuliramo na naslednji način:

$$
x[n] = x(t)|_{t=n} = x(t)|_{t=n/f_s} = \sin(2\pi \frac{f_o}{f_s} n + \Phi)
$$
\n(1.5)

Teorem vzorčenja in njegove posledice si lahko ogledamo pri različnih kombinacijah  $f_0$  in  $f_s$ .

Naloga 1 Narišite sliko vzorčene sinusoide.  $f_0 = 300Hz$ , trajanje signala je 10*ms*. Faznega zamaka ne upoštevajte ( $\Phi = 0$ ). Frekvenca vzorčenja je  $f_s = 8KHz$ . Koliko vzorcev potrebujemo?

Napišite izraz v Matlabu, ki izračuna ustrezno sinusno krivuljo!

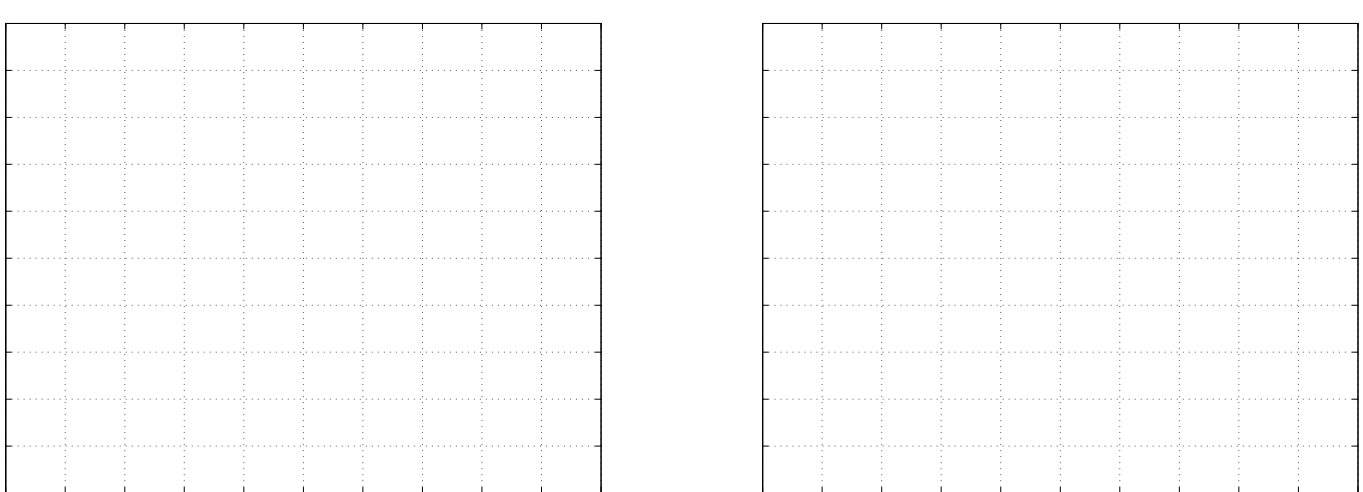

Narišite vzorčeno sinusoido s ukazom stem (levo) in z ukazom plot (desno).

Ovojnica signala postane bolj očitna. Linearna aproksimacija nam v resnici ne daje rezultatov, ki jih predvideva teorem o vzorčenju, vendar je pogosto zadosti uporabna.

Po navedenih napotkih z uporabo funkcije plot prikažite tudi nekaj primerov čistih sinusnih signalov, npr.

*• f* = 100 *−* 475*Hz* v korakih po 125*Hz*

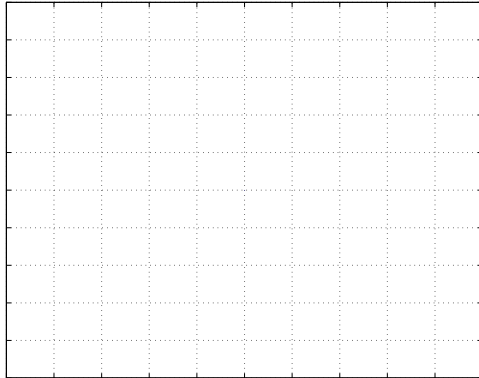

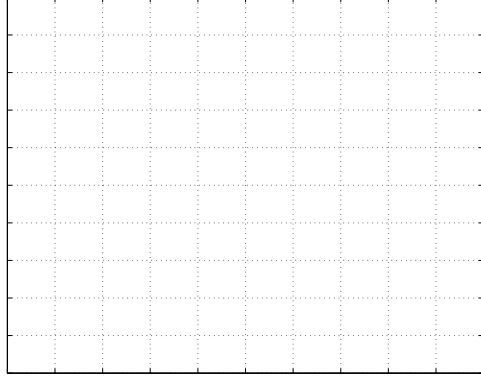

*• f* = 7525 *−* 7900*Hz* v korakih po 125*Hz*

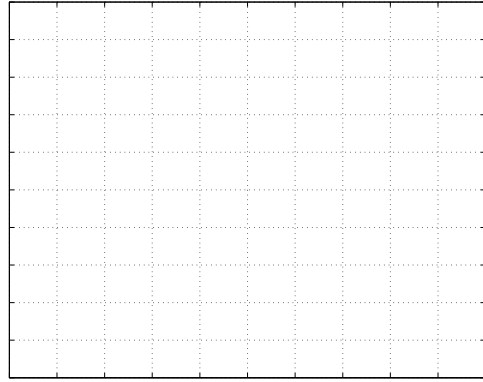

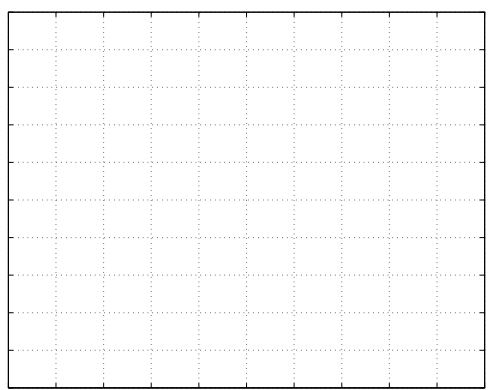

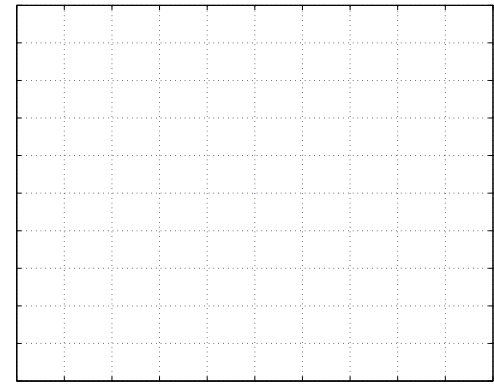

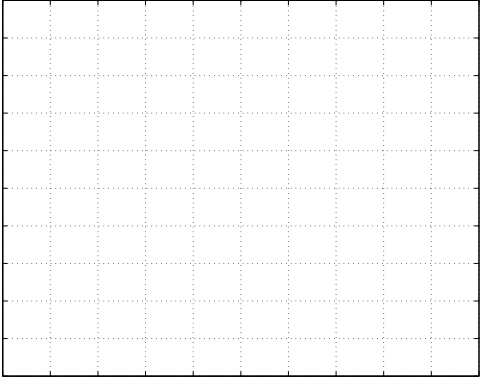

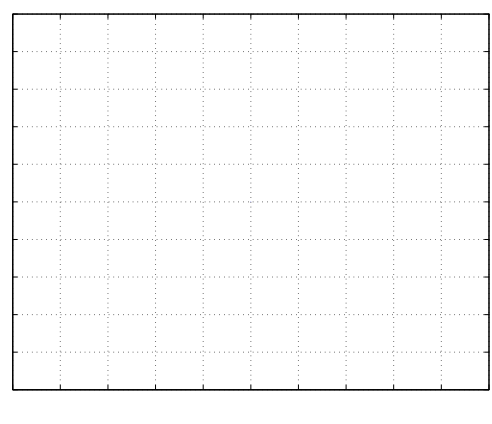

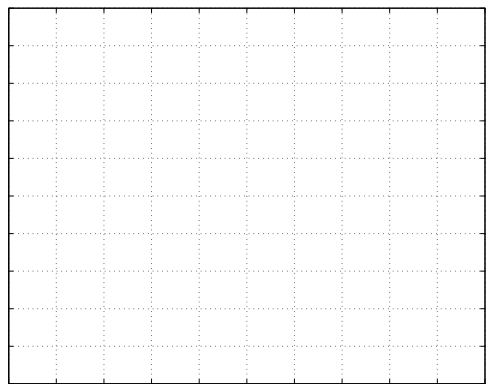

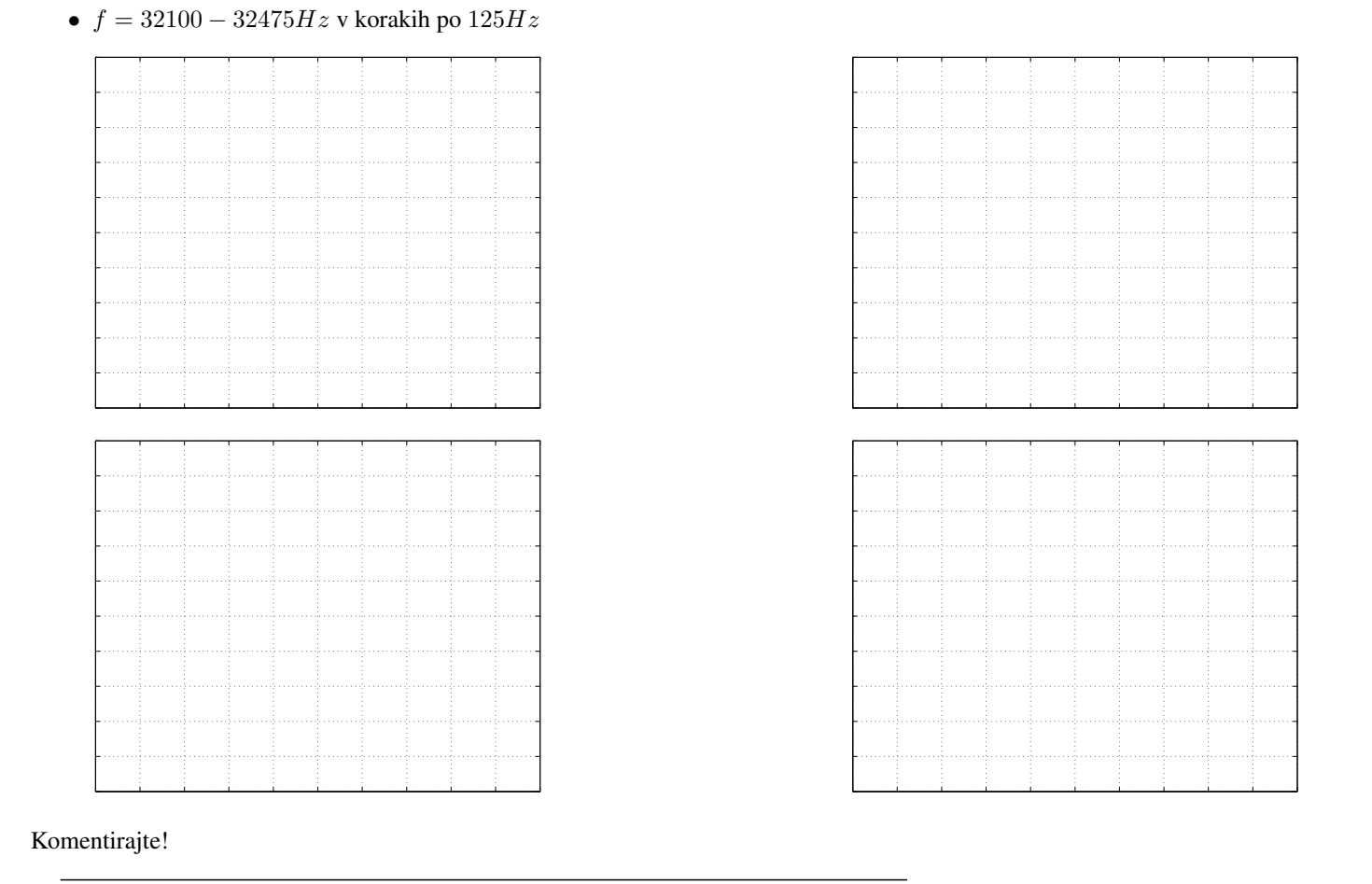

Na eni sliki predstavite učinek uporabe vzorčne frekvence, ki ne ustreza Nyquistovem kriteriju. Narišite sliko vzorčene sinusoide s frekvenco  $f_0 = 10kHz$ , trajanje signala naj bo 2*ms*. Fazni zamik naj bo enak  $\Phi = 0$ . Uporabite dve vzorčevalni frekvenci,  $f_s 1 = 40kHz$  in  $f_s 2 = 9500Hz$ .

Koliko vzorcev potrebujemo glede na izbrano frekvenco vzorčenja?

 $nl = 0:$   $\qquad \qquad$  ;

 $n2 = 0:$  **j** 

Izračunajte vzorčena signala in narišite rezultat na eno sliko!  $x1 = \sin(n1*2*pi*f/fs1);$  $x2 = \sin(n2 \times 2 \times \pi) \times f / fs2);$ 

plot(n1/fs1,x1,'-',n2/fs2,x2,'o')

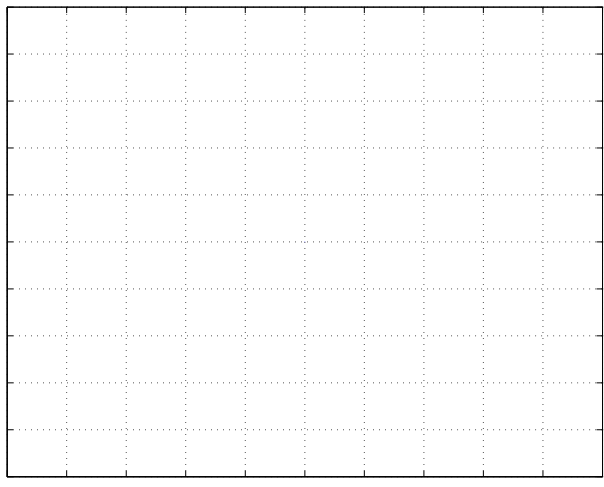